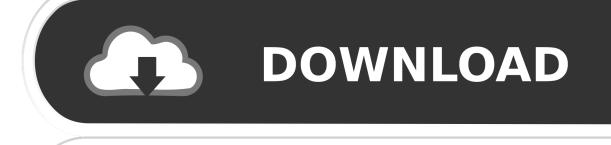

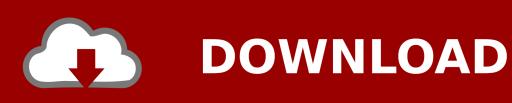

Use Continuity Camera To Scan Documents And Take Photos Right Into Mac Documents

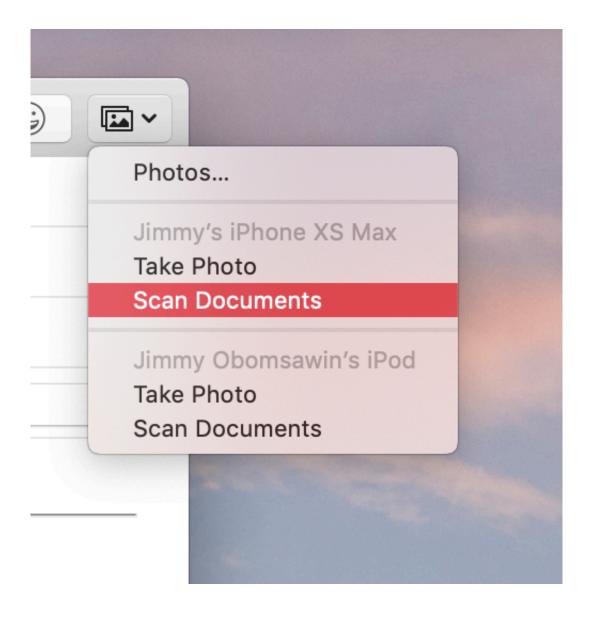

Use Continuity Camera To Scan Documents And Take Photos Right Into Mac Documents

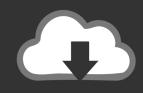

# **DOWNLOAD**

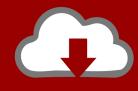

## DOWNLOAD

macOS Mojave turns an iOS device's camera into a Mac feature. Here's how you can directly insert images taken with your iPhone, on demand, into Mac ... How to use Continuity Camera to take photos and scan documents ...

It's like when you are taking a picture in iPhone corresponding you can see ... How to Scan Documents Using Continuity Camera on Mac and iPhone ... you want to add the picture by control-click, two-finger-click or right-click.. Here's how to use your iPhone with the new Continuity Camera feature in macOS 10.14 Mojave to take photos and scan documents on your Mac. ... or right-click where you want the photo or scanned document to appear.. Here's how to use the Continuity Camera feature on the Mac, which enables you to scan ... Open a Continuity Camera compatible app on your Mac and right click or ... Either take a photo or scan a document with your iPhone.. Before iOS 12, Apple Maps was the only mapping app you could run on the ... Use Continuity Camera to Scan Documents and Take Photos Right into Mac ...

### Winzip Com Download

Continuity camera makes it appear on your computer like magic ... You need to have both the Mac device and iOS device on the same wifi network. ... Right-click on the document where you want the image to go and choose either "Take Photo" or "Scan Documents", depending on what you want to do.. Instead, I went straight to Continuity Camera, Apple's clunky way of saying you can automatically insert photos or document scans taken from your iPhone into various Mac ... I've been using the developer beta version of macOS Mojave for ... scan photos and point out which one I'd like to use in an article. IOS MOD High Sea Saga V2.15 MOD

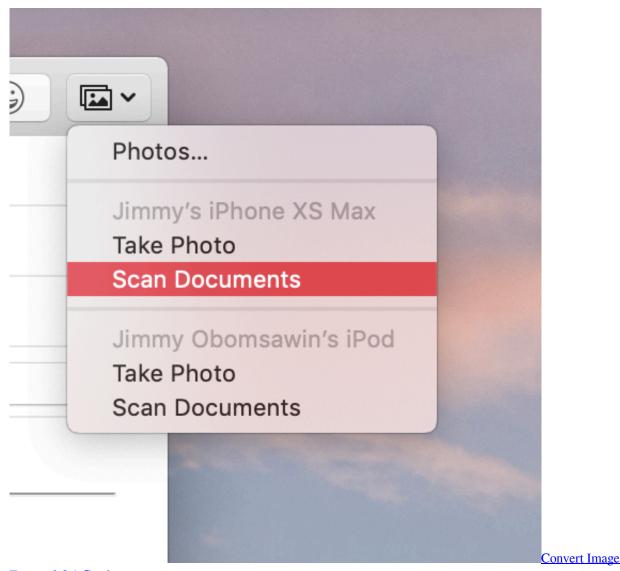

Format 3.0.1 Crack

### Apple contesta alcuni dettagli sulle vulnerabilita di iOS rivelate dal Project Zero di Google

1.1 Why Use the Continuity Camera Feature with your Apple Devices ... to trigger the camera on your iPhone or iPad to take a quick photo or scan a document ... You can use this feature directly on the Finder or any Apps such as KeyNote. ... Allow Handoff between this Mac and Connected iCloud devices.. Next, right-click in the document or note, go to Import from iPhone or iPad, and choose ... Finally, you choose if you want to take a photo or scan.. And the black dot to the right of it is the LED indicator. ... Follow Download and Install HD Camera in PC (Windows and Mac OS) Following are the ... With Continuity Camera, you take a picture or scan a document nearby using an iOS device's .... Apple's Continuity Camera feature lets you scan documents into your Mac ... First is a feature that directly inserts a photo into the app; the other lets ... Here's how to use your iOS device to take a picture and save it to your Mac... Here's how you'll use Continuity Camera on your Mac and iOS devices. ... Control-click, right-click, or two-finger-click on a space within the document (Note: your photo will ... Click Take Photo under the name of the iOS device you'll use to take that photo. ... Scan the document using your iPhone or iPad. Batman Arkham City Review (Onlive)

Therapy For Black Girls: The Psychology Behind Black Panther

Continuity Sketch and Markup are two new Sidecar-related features that allow you remotely draw graphics or annotate documents from any iPad or iPhone capable of ... Just as with Continuity Camera, apps that support insertion from a ... from an iPhone or Mac," selecting a Photo, Scan or now a Sketch.. EpocCam; Scan documents directly to your Mac using iPhone or iPad – ... mac;; How to Use Continuity Camera on Mac to Scan Documents or Take a Photo with .... macOS Mojave Continuity Camera not working when trying to send iOS 12 iPhone photos to Mac? ... No matter you are using beta version or full version of macOS ... sending photos and scanning documents from iOS 12 iPhone to Mac. ... with Bluetooth enabled, you can shoot a nearby photo or scan a .... Use Continuity Camera to Scan Documents and Take Photos Right into Mac Documents. Written by Adam Engst Monday, 01 October 2018 07: .... Learn how Continuity Camera can help your work faster on your Mac by ... that allows users to quickly take photos or scan documents with their iOS devices, ... Within the supported application on macOS Mojave, right-click in an area ... On your iPhone or iPad, take your photograph, then select Use Photo.. There are many ways to get a picture taken with your iPhone or iPad onto your Mac: AirDrop, Email, Dropbox, etc. ... Camera Continuity allows you to initiate a photo request on your Mac ... Using Camera Continuity in a macOS App ... will activate iOS's built-in document scanner mode instead of the camera. 90cd939017 In Michigan. Obama takes on McCain – Palin for trying to "reinvent" themselves as agents of change

90cd939017

3D PageFlip Professional 1.6.2 A Java Syntax Quirk Bandicam 4.4.0.1535 + keymaker + loader